## **ケーブル技術スタッフの機器チェック!**

**日々開発されるケーブルテレビ関連機器を、技術スタッフが 厳しい目でチェック! 実用性に焦点を当てて報告します。**

## **OP25B**

**豊島ケーブルネットワーク(株) 技術部 部長 上山裕史 今回はスパムメール送出対策として、 OP25Bの外部接続ルータへの設定について紹介します。**

私たちケーブルテレビ局の技術者はISP (インターネット・サービス・プロバイダ)とし て顧客のセキュリティや、自ネットワークから の不正パケットの送出を防ぐために不断 の努力をしています。今回はスパム(迷惑) メール送出対策として、OP25Bの外部接 続ルータへの設定を紹介します。

OP25Bは、Outbound Port 25 Blockingの略です。ウィルスなど悪意のあ るプログラムを実行できる顧客のPCが送 る不特定多数宛のメールをブロックするの が目的です。フィッシング詐欺や迷惑メール など犯罪と直結する場合が数多くあるので、 見知らぬ外国のネットワーク管理者やセ キュリティ団体から、迷惑メールを止めるよ う要請するメールが突然入ってきます。こ

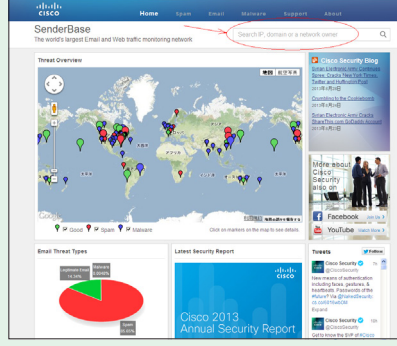

図1:確認サイトの概要

の警告を放置しておくと、オープンリゾルバ と同じで迷惑メールや不正パケットを出し 続けるISPは、特に欧米の大手ISPからは 設備を損壊する恐れのあるものとして、入 り口でパケットを遮断される可能性がありま す。そうなればユーザからメールが届かない、 Web閲覧ができないといったクレームが出 てきます。

また、疎通を回復するために英語で膨大 なやり取りをした上、自社設備の防止設定 をすることが再開の条件であったりします。 常に自ネットワークをクリーンに保つように することで、このような事態を回避できます。 OP25Bを実施済みと宣言しているケーブ ル局でも、次のURL(http://www. senderbase.org/)の右上にドメインを入

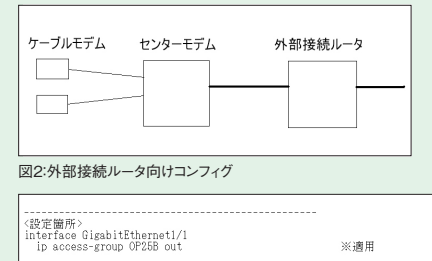

←satp (25番) を遮断<br>←SMTP(25番)以外を許可

図3:設定するルータ

れて検索すると、多くのスパム送出アドレス が出てきます。検 索は簡 単ですので、 OP25Bの設定が正しいか見直すことがで きます。図1に確認サイトの概要を示します。

**No. 57**

図2はスパム送信をユーザPCが直接外 部に向けてできないように設定する、外部 接続ルータ向けコンフィグを示します。この ルータのインターフェースに図3のような設 定を入れます。このアクセスリストでは、 permitコマンドで自ネットワークのIPアドレ スを指定し、smtp(メール送信ポート番号 25)を拒否し、ログを取るように指示してい ます。自ネットワークのIPアドレスは202. xxx.yyy.0としています。時々ログをチェッ クすると、自社ユーザでウィルスに罹ってい る確率の高いPC(パソコン)を発見できま す。

地域密着のISPの利点である顧客との コミュニケーションの近さで、PCからウィル スの除去をしてあげることで、さらにユーザ の信頼を得ることができます。ウィルスは悪 質でユーザPCに電源が入っていれば、裏 で黙々と迷惑メールを送信し続けるのです。

ケーブル局の技術者はメールサーバや WWWサーバのアウトソーシング化で、イン ターネットの知識が不要になることは無く、 顧客へのサービス品質を上げるために自

> ネットワークのクリーン化を進めると 同時に、ますますインターネットの知 識が必要になっていくと考えます。